GIRA

#### **Émetteur radio mural ZigBee Light Link avec étiquette** N° de commande : 2430 100

#### **Manuel d'utilisation**

## **1 Consignes de sécurité**

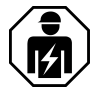

**Le montage et le raccordement d'appareillages électriques doivent être réservés à des électriciens spécialisés.**

**Risques de blessures, d'incendies ou de dégâts matériels. Lire en intégralité la notice et la respecter.**

**Risque d'électrocution. Respecter les prescriptions et les normes en vigueur pour les circuits électriques TBTS lors de l'installation et la pose des câbles.**

**Ne pas laisser les piles boutons à la portée des enfants ! En cas d'ingestion des piles boutons, faire immédiatement appel à un médecin.**

**Risque d'explosion ! Ne pas jeter les batteries au feu.**

**Risque d'explosion ! Ne pas recharger les batteries.**

**Ces instructions font partie intégrante du produit et doivent être conservées chez l'utilisateur final.**

**Conception de l'appareillage**

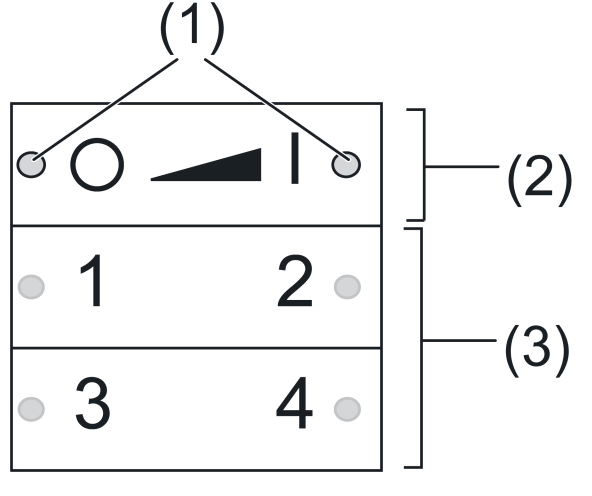

Figure 1

(1) LED

La LED située à l'extrémité de la touche concernée s'allume en vert tant que la touche est actionnée.

Si les fonctions « Réglage individuel des lampes » ou les « Fonctions de service » sont activées, les LED s'allument en rouge.

Pendant la mise en service, les LED indiquent l'état des fonctions, voir chapitre 4.

- (2) Touches de commutation/variation
- (3) Touches de scènes/touches de fonction

#### **Usage conforme**

- Émetteur ZigBee Light Link pour la commande d'abonnées conformes ZigBee Light Link, par ex. lampes, bandes lumineuses, appareils montés en série, adaptateurs
- L'émetteur peut fonctionner avec des appareils ZigBee Light Link ou des systèmes d'autres fabricants, par ex. Philips Hue
- Montage en saillie en intérieur
- i Dans la suite du mode d'emploi, les abonnés sont désignés sous le terme lampes.

#### **Caractéristiques produits**

- Prend en charge le réglage des fonctions suivantes : luminosité, température de couleur, couleur de lumière et saturation de couleur
- Correspond à la spécification ZigBee Light Link
- Enregistrement et appel de jusqu'à 4 scènes
- Affichage d'état avec LED
- Appareillage à batteries
- Mise à jour logicielle possible par radio au moyen d'appareils supplémentaires séparés

#### **Insérer la batterie**

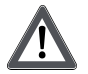

# **AVERTISSEMENT !**

**Risque de brûlure.**

**Les batteries peuvent éclater et couler. Remplacer les batteries uniquement par un type identique ou équivalent.**

- i Maintenir les contacts des batteries et l'appareillage exempts de graisse.
- Respecter la polarité : le pôle positif de la batterie doit se trouver en-haut.
- Placer la batterie sur le contact plus du logement de batterie et l'enclencher en exerçant une légère pression.

# **2 Fonctions de base**

#### **2.1 Commutation ou variation des lampes**

 $\overline{ii}$  Toutes les lampes connectées à l'émetteur sont commutées ou variés conjointement.

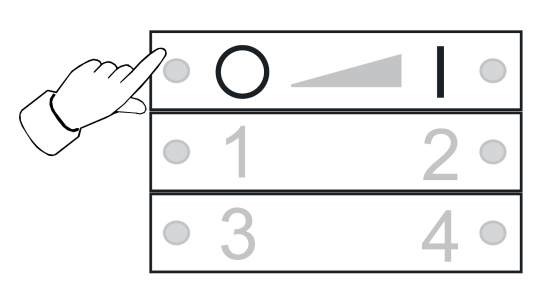

Figure 2

- Commutation : appuyer brièvement sur la touche **o**
- Variation : appuyer longuement sur la touche  $\boxed{\circ}$  ou  $\boxed{1}$ . Le processus s'arrête lorsque la touche est relâchée.

#### **2.2 Appel de scène**

Les scènes permettent d'enregistrer des réglages individuels d'une ou plusieurs lampes et de les appeler en appuyant sur une touche.

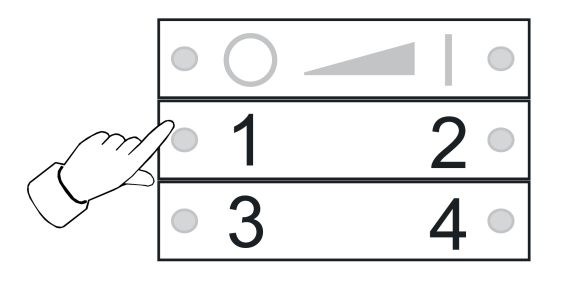

Figure 3

Appuyer brièvement sur la touche de scène correspondante  $\boxed{1}$  jusqu'à  $\boxed{4}$ .

Les lampes qui font partie de la scène s'allument aux valeurs enregistrées.

#### **2.3 Enregistrement de scène**

- $\lfloor i \rfloor$  Si la scène doit être appelée depuis plusieurs émetteurs, elle doit être enregistrée séparément sur chaque émetteur.
- Les lampes qui ne doivent pas faire partie de la scène doivent être mises hors tension avant l'enregistrement.
- Régler les lampes aux valeurs souhaitées, voir chapitre 3.

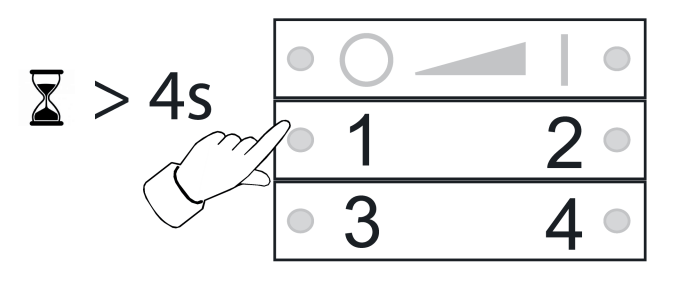

Figure 4

Appuyer sur la touche de scène correspondante  $\boxed{1}$  jusqu'à  $\boxed{4}$  pendant plus de 4 secondes.

La LED située à l'extrémité de la touche concernée s'allume en vert pendant 3 secondes. La scène est enregistrée sur la touche sélectionnée.

# **3 Réglage individuel des lampes**

#### **3.1 Sélection de la lampe**

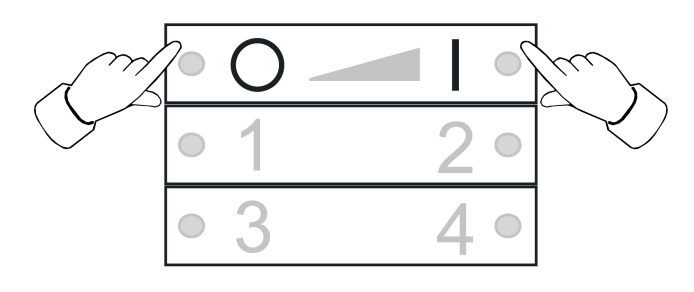

Figure 5

- Appuyer simultanément sur les touches  $\boxed{\circ}$  et  $\boxed{\bullet}$ . La LED s'allume en rouge. Toutes les lampes connectées au serveur sont sélectionnées. Les lampes valident cela par ex. par un clignotement bref.
- $\overline{\mathbf{i}}$ jusqu'à ce que la lampe correspondante soit sélectionnée. Après avoir sélectionné la derune seule lampe doit être réglée, appuyer simultanément sur les touches **□○** et **△** □ nière lampe connectée à l'émetteur, la pression suivante sur les touches  $\boxed{\circ}$  et  $\boxed{\bullet}$  permet de sélectionner à nouveau toutes les lampes connectées à l'émetteur.
- Activer la lampe ; pour ce faire, appuyer brièvement sur la touche  $\blacksquare$ .
- Régler la lampe. Les réglages possibles dépendent de la lampe utilisée.

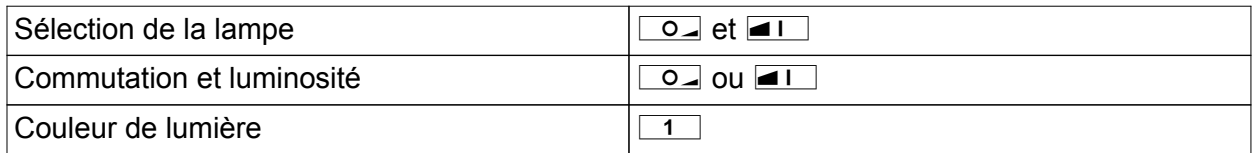

Émetteur radio mural ZigBee Light Link avec étiquette

# GIRA

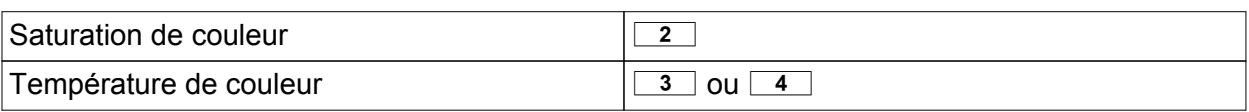

- o Attendre env. 6 secondes jusqu'à ce que l'émetteur commute à nouveau sur les fonctions de base.
- Enregistrer les réglages optionnels comme scène, voir chapitre 2.3.

#### **3.2 Commutation ou variation individuelle des lampes**

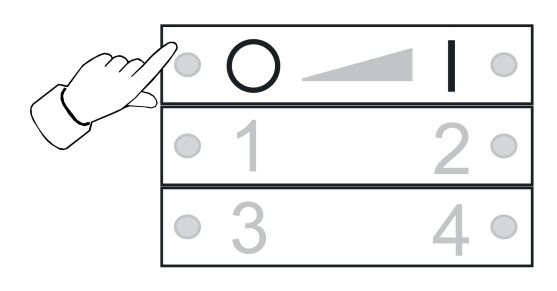

Figure 6

- Sélection de la lampe, voir chapitre 3.1.
- Commutation : appuyer brièvement sur la touche  $\boxed{0}$  ou  $\boxed{1}$ .
- Variation : appuyer longuement sur la touche  $\boxed{\circ}$  ou  $\boxed{1}$ . Le processus s'arrête lorsque la touche est relâchée.

#### **3.3 Réglage de la couleur de lumière**

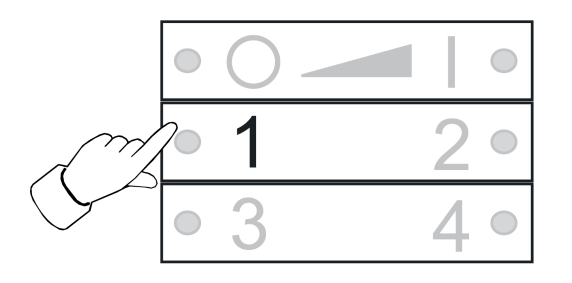

Figure 7

- Sélection de la lampe, voir chapitre 3.1.
- Régler une couleur prédéfinie : appuyer brièvement sur la touche  $\boxed{1}$  plusieurs fois jusqu'à ce que la couleur de lumière souhaitée soit réglée.
- Régler une couleur de lumière individuelle : appuyer longuement sur la touche  $\boxed{1}$  plusieurs fois jusqu'à ce que la couleur de lumière souhaitée soit réglée. En partant de la couleur de lumière actuelle, celle-ci change en direction de la couleur prédéfinie suivante.

#### **3.4 Réglage de la saturation de couleur**

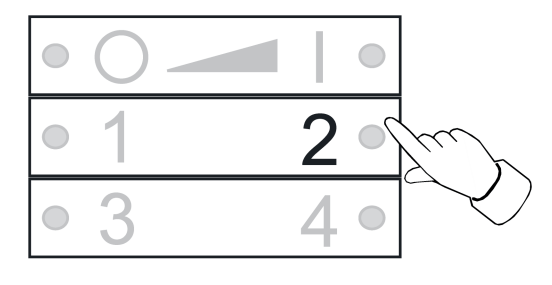

Figure 8

- Sélection de la lampe, voir chapitre 3.1.
- Régler la saturation de couleur maximale : appuyer brièvement sur la touche  $\boxed{2}$ .
- Régler une saturation de couleur individuelle : appuyer longuement sur la touche  $\boxed{2}$  plusieurs fois jusqu'à ce que la saturation de lumière souhaitée soit réglée.

#### **3.5 Réglage de la température de couleur**

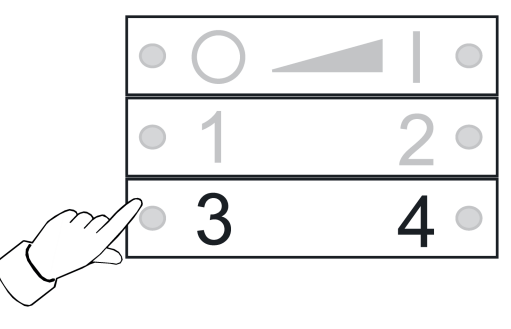

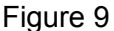

- Sélection de la lampe, voir chapitre 3.1.
- Régler en blanc chaud : appuyer brièvement sur la touche  $\boxed{3}$ . Température de couleur réglée à env. 2700 K, typique pour les lampes à incandescence.
- Régler en blanc froid : appuyer brièvement sur la touche  $\boxed{4}$ . Température de couleur réglée à env. 4500 K, typique pour les lampes à fluorescence.
- Régler une température de couleur individuelle : appuyer longuement sur la touche  $\boxed{3}$ ou <del>⊆4</del> i plusieurs fois jusqu'à ce que la température de couleur souhaitée soit réglée. La température de couleur devient plus chaude ou plus froide jusqu'à la valeur finale respective prise en charge par la lampe.

## **4 Mise en service**

#### **4.1 Procédure de base de la mise en service**

#### Condition préalable 1 :

Pendant la mise en service, les appareils respectifs doivent être placés à une distance de 10 à 50 cm les uns des autres.

Condition préalable 2 :

Chaque appareil ne peut faire partie que d'un seul réseau.

#### **La lampe doit être commandée par un pont Philips Hue et des émetteurs**

- Mettre la lampe en service avec le pont.
- Ajouter l'émetteur au réseau du pont.
- $\lvert i \rvert$  Si l'émetteur faisait déjà partie d'un réseau, le réinitialiser au préalable, voir chapitre 4.7.
- $\overline{1}$  La procédure dépend de l'appli utilisée, et peut différer de la procédure décrite ici. Les informations actuelles sont disponibles sur notre site Internet.
- Démarrage de l'appli Philips Hue
- Sélectionner « Réglages » $\boxed{\circledast}$
- Sélectionner « Paramétrages des lampes ».
- Appuyer sur « **+** »
- Appuyer sur « Recherche »
- Sur l'émetteur, appuyer simultanément sur les touches  $\boxed{3}$  et  $\boxed{41}$  jusqu'à ce que les LED clignotent en vert.
- i Après env. 10 secondes, l'émetteur recherche un réseau ouvert.

Les LED s'allument en vert pendant 3 secondes. L'émetteur fait partie du réseau du pont. Les LED clignotent rapidement en rouge pendant 10 secondes. L'émetteur ne fait pas partie du réseau.

- $\begin{bmatrix} i \end{bmatrix}$  L'appli du pont Philips Hue n'affiche aucun émetteur d'autres fabricants.
- Connexion d'une lampe à un émetteur, voir chapitre 4.2.

#### **La lampe doit être commandée exclusivement par un émetteur, sans connexion à un pont Philips Hue**

La lampe est réglée en usine.

■ Connexion d'une lampe à un émetteur, voir chapitre 4.2.

ou la lampe faisait partie d'un autre réseau.

- $\blacksquare$  Réinitialisation de la lampe, voir chapitre 4.5.
- Connexion d'une lampe à un émetteur, voir chapitre 4.2.
- $\overline{ii}$  Pour d'autres lampes, répéter les étapes correspondantes.

#### **La lampe doit être commandée par plusieurs émetteurs, sans connexion à un pont Philips Hue**

Condition préalable :

La lampe est déjà connectée à un émetteur, voir chapitre 4.2.

- Ajout d'un nouvel émetteur au réseau, voir chapitre 4.3.
- Connexion d'une lampe au nouvel émetteur, voir chapitre 4.2.

#### **4.2 Connexion d'une lampe à un émetteur**

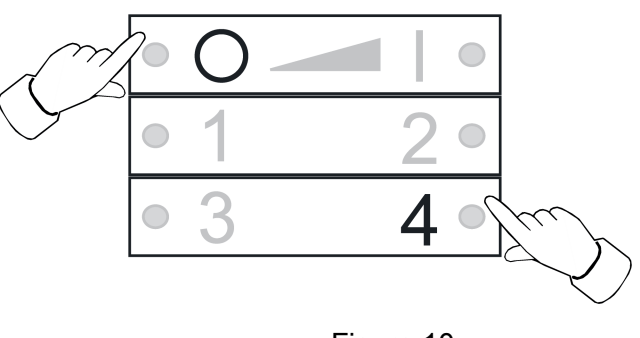

Figure 10

■ Appuyer simultanément sur les touches <br>○ et 4 jusqu'à ce que les LED clignotent en vert.

La lampe clignote brièvement. Procédure de connexion en cours.

Les LED de l'émetteur s'allument en vert. La lampe s'allume en vert ou clignote deux fois. La connexion a été établie avec succès.

Les LED de l'émetteur clignotent rapidement en rouge pendant 3 secondes. La connexion n'a pas pu être établie.

 $\overline{ii}$  En cas d'erreur, la distance entre les appareils est trop importante. Il est également possible que tous les emplacements d'enregistrement de l'émetteur soient occupés. Dans ce cas, supprimer les connexions vers les lampes non nécessaires, voir chapitre 4.6.

#### **4.3 Ajout d'un émetteur d'un réseau existant**

 $\overline{1}$  Si l'émetteur faisait déjà partie d'un réseau, le réinitialiser au préalable, voir chapitre 4.7.

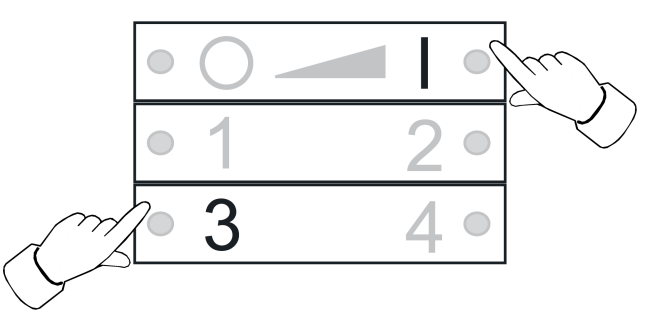

Figure 11

Condition préalable :

Au moins une lampe doit être activée.

■ Sur le nouvel émetteur, appuyer simultanément sur les touches  $\boxed{3}$  et  $\boxed{4}$  iusqu'à ce que les LED clignotent en vert.

Le nouvel émetteur est en mode de programmation.

- Dans les 10 secondes qui suivent, démarrer une procédure de connexion sur un émetteur du réseau existant (voir chapitre 4.2 ou mode d'emploi de l'émetteur correspondant).
- $\overline{1}$  Si aucune procédure de connexion n'est démarrée, l'émetteur recherche après 10 secondes un réseau ouvert afin d'y accéder.

Les LED s'allument en vert pendant 3 secondes. L'émetteur a été ajouté à un réseau. Les LED clignotent rapidement en rouge pendant 10 secondes. L'émetteur n'a été ajouté à aucun réseau.

#### **4.4 Clonage de l'émetteur**

Toutes les connexions d'un émetteur sont transmises à un autre émetteur. Cette fonction peut être utilisée uniquement avec des émetteurs de notre fabrication.

Ajout d'un nouvel émetteur à un réseau existant, voir chapitre 4.3

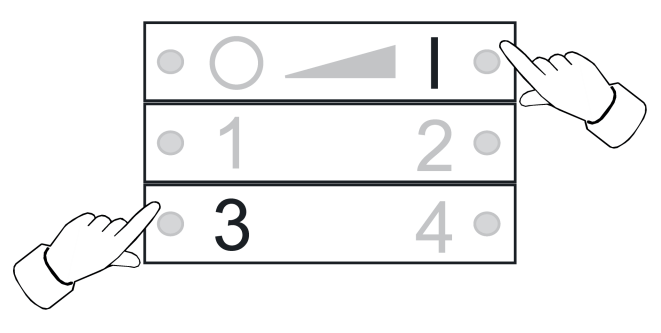

Figure 12

Condition préalable : Au moins une lampe doit être activée. Sur le nouvel émetteur, appuyer simultanément sur les touches  $\boxed{3}$  et  $\boxed{4}$  jusqu'à ce que les LED clignotent en vert.

Le nouvel émetteur est en mode de programmation.

Dans les 10 secondes qui suivent, démarrer une procédure de connexion sur l'émetteur à cloner, voir chapitre 4.2.

Les LED s'allument en vert pendant 3 secondes. Le nouvel émetteur a pris en charge les connexions.

Les LED clignotent rapidement en rouge pendant 10 secondes. Le nouvel émetteur n'a pris en charge aucune connexion.

#### **4.5 Réinitialisation d'une lampe**

Toutes les connexions de la lampe sont supprimées et l'appartenance à un réseau est aussi supprimée.

 $\overline{1}$  Si plusieurs lampes sont montés les unes à côté des autres, il peut s'avérer nécessaire de mettre hors tension les lampes qui ne doivent pas être réinitialisées.

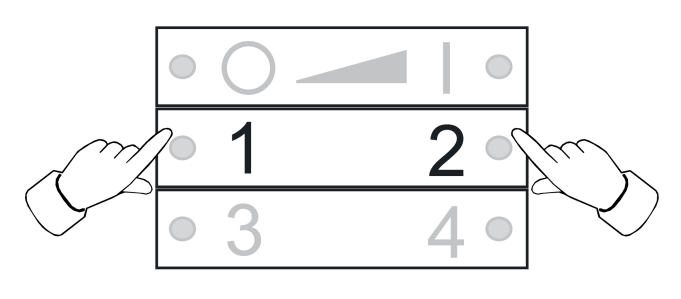

Figure 13

■ Maintenir les touches  $\boxed{1}$  et  $\boxed{2}$  enfoncées jusqu'à ce que les LED clignotent en vert. La lampe clignote. Réinitialisation en cours.

Les LED s'allument en vert, la lampe s'allume. Réinitialisation requise.

Les LED clignotent rapidement en rouge pendant 3 secondes. L'abonné n'a pas pu être réinitialisé.

#### **4.6 Suppression des connexions de l'émetteur vers les lampes**

i L'émetteur peut enregistrer au maximum 10 connexions à des lampes. Si la mémoire est pleine, une connexion doit d'abord être supprimée pour pouvoir enregistrer une nouvelle connexion.

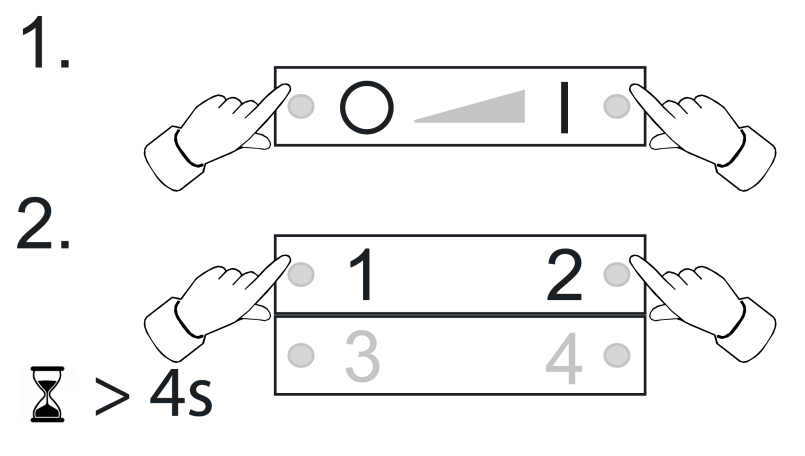

Figure 14

- Appuyer simultanément sur les touches  $\boxed{\circ}$  et  $\boxed{\bullet}$ . Les LED s'allument en rouge. Toutes les connexions à des lampes sont sélectionnées.
- Appuyer brièvement et simultanément sur les touches <u>o</u> et **e** i plusieurs fois, jusqu'à ce que la connexion à supprimer soit sélectionnée.

La lampe correspondante clignote.

- $\overline{1}$  Si la lampe correspondante est défectueuse ou si elle n'est plus disponible, appuyer simultanément sur les touches  $\boxed{\circ}$  et  $\boxed{\bullet}$  plusieurs fois jusqu'à ce qu'aucune lampe ne s'allume après un actionnement de touche. L'émetteur signale cela par un clignotement en rouge de la LED.
- Appuyer simultanément pendant plus de 4 secondes sur les touches  $\boxed{1}$  et  $\boxed{2}$ . Les LED s'allument en vert pendant 3 secondes. La connexion a été supprimée de l'émetteur.

#### **4.7 Réinitialisation de l'émetteur sur les réglages d'usine**

 $\overline{\mathbf{i}}$  Toutes les connexions à des lampes sont supprimées et l'appartenance à un réseau est aussi supprimée.

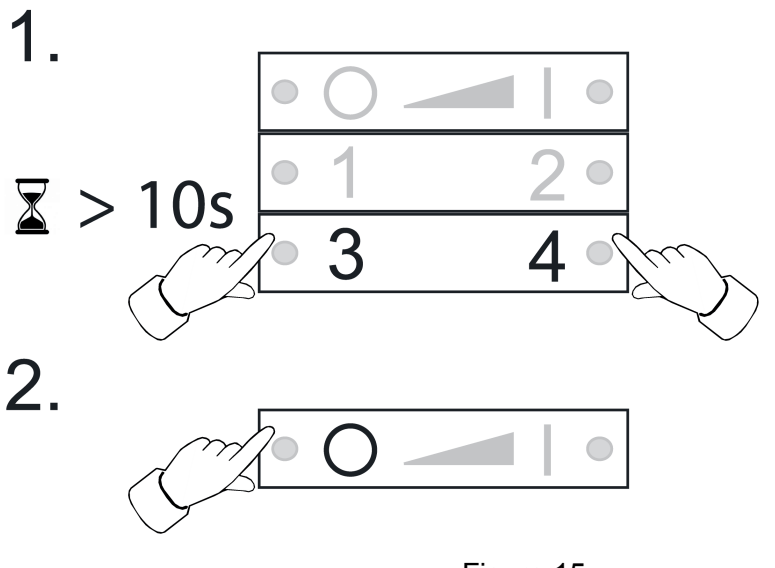

Figure 15

- **Naintenir les touches**  $\boxed{3}$  et  $\boxed{4}$  enfoncées. Après env. 10 secondes, les LED clignotent en vert.
- Relâcher les touches  $\boxed{3}$  et  $\boxed{4}$ , puis réappuyer brièvement sur la touche  $\boxed{0}$  dans les 10 secondes qui suivent.

L'émetteur est réinitialisé sur les réglages d'usine. À la fin de cette procédure, les LED s'allument en vert pendant 3 secondes.

# **5 Montage**

#### **Montage par vis**

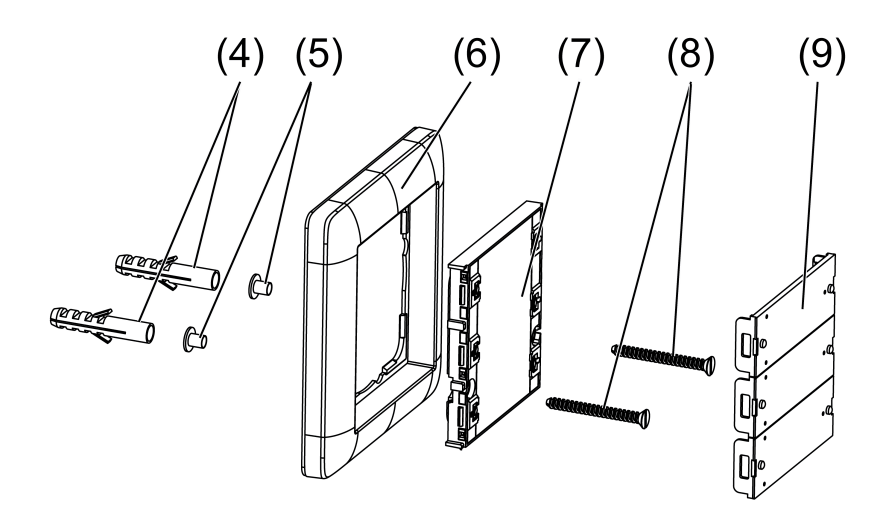

Figure 16: Montage par vis

- Retirer avec précaution les caches des touches (9) à l'aide d'un tournevis.
- **Insérer les douilles à vis (5) fournies par l'arrière à travers les trous des vis.**
- Monter directement l'émetteur mural (7) et le cadre (6) au mur avec les vis (8) et les chevilles (4).
- Mettre les caches des touches en place.

#### **Montage par collage**

Pour coller l'émetteur mural directement sur un support plan, par ex. du verre, une plaque de fond est disponible (voir Accessoires).

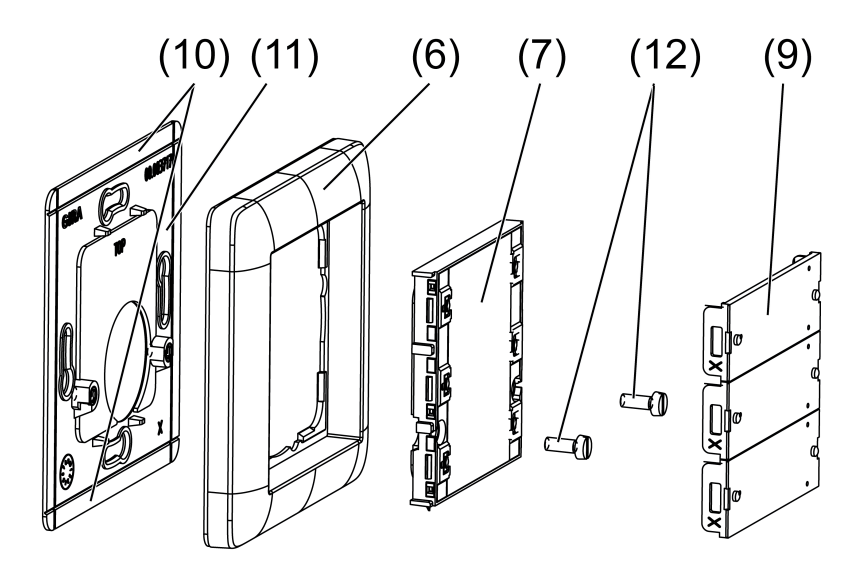

Figure 17: Montage par collage

- $\overline{1}$  En cas de montage par collage en combinaisons multiples, les bords (10) doivent être cassées au niveau des points de rupture pour les plaques de fond accolées.
- Pour garantir une bonne adhérence, le support doit être exempt de poussière et de graisse.
- Coller la plaque de fond (11) (voir chapitre Accessoires) directement sur le support.
- Retirer avec précaution les caches des touches (9) à l'aide d'un tournevis.
- Fixer l'émetteur mural  $(7)$  et le cadre  $(6)$  à l'aide des vis  $(12)$ .
- Mettre les caches des touches en place.

#### **Montage sur un boîtier d'appareillage**

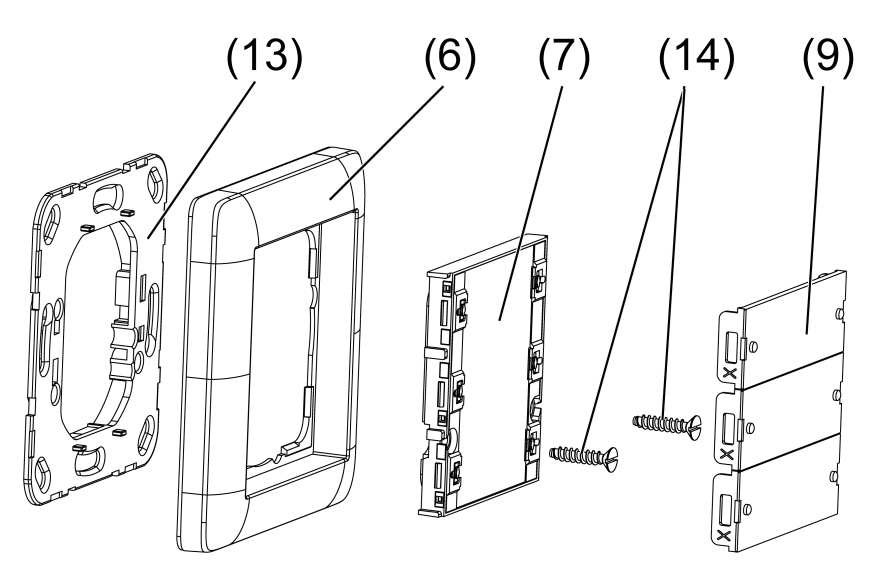

Figure 18: Montage sur un boîtier d'appareillage

- Fixer la bague support (13) (voir le chapitre Accessoires) sur le boîtier d'appareillage avec des vis.
- Retirer avec précaution les caches des touches (9) à l'aide d'un tournevis.
- **Monter directement l'émetteur mural (7) et le cadre (6) sur la baque support avec les vis**  $(14)$ .
- Mettre les caches des touches en place.

# **6 Actualiser le logiciel de l'appareil**

La mise à jour du logiciel de l'appareil s'effectue par radio. Pour ce faire, un appareil supplémentaire disponible séparément est nécessaire. Procédure, voir mode d'emploi du module supplémentaire.

Condition préalable 1 :

L'appareil supplémentaire doit faire partie du réseau de l'émetteur.

Condition préalable 2 :

L'émetteur ne doit pas être dans l'état d'usine.

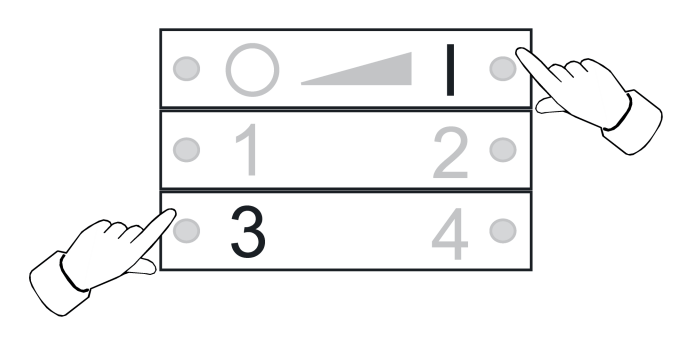

Figure 19

Émetteur radio mural ZigBee Light Link avec étiquette

- 
- Appuyer simultanément sur les touches 3 et **■I** jusqu'à ce que les LED clignotent en vert.

Après 10 secondes, les LED clignotent rapidement en vert : l'émetteur rechercher une mise à jour.

Les LED clignotent en rouge : mise à jour en cours.

Les LED s'allument en vert pendant 3 secondes : mise à jour réussie.

Les LED clignotent rapidement en rouge pendant 10 secondes : échec de la mise à jour.

 $\overline{1}$  Pour annuler la procédure de mise à jour, appuyer sur une touche au choix.

# **7 Annexes**

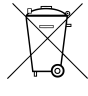

Retirer immédiatement les batteries vides et les éliminer dans le respect de l'environnement. Ne pas jeter les batteries avec les ordures ménagères. L'administration municipale fournit des informations sur l'élimination respectueuse de l'environnement. Conformément aux prescriptions légales, l'utilisateur final est dans l'obligation de restituer les batteries usagées.

# **7.1 Caractéristiques techniques**

Tension nominale DC 3 V Température ambiante<br>Humidité relative Température de stockage/transport -25 ... +70 °C Degré de protection Classe de protection in a la connexion subsettion in the connexions of the connexions of the connexions of the connexions of the connexions of the connexions of the connexions of the connexions of the connexions of the con Nombre de connexions max. 10<br>Portée émetteur en champ libre et de connexions de la provincia de la provincia de la provincia de la provinci Portée émetteur en champ libre.<br>Fréquence radio Puissance d'émission

1×Lithium CR 2450N<br>5°C -- ... 5max. 80 % (aucune condensation)<br>-25 ... +70 °C  $2,400...$   $2,483$  GHz<br>< 10 mW

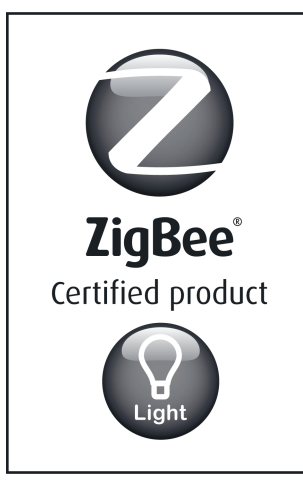

This ZigBee® Certified product works in ZigBee Light Link networks (version 1.0; December 5th, 2014).

This device works with other ZigBee Light Link products.

Global 2.4 GHz wireless use.

ZigBee® Certified is a registered trademark of the ZigBee Alliance.

Figure 20

# **7.2 Aide en cas de problème**

#### **Suppression d'une lampe d'une scène**

Cause : lors de l'enregistrement d'une scène de laquelle elle ne devait pas faire partie, une lampe n'a pas été mise hors tension.

Réinitialiser la lampe, puis la connecter à nouveau avec les émetteurs, voir chapitre 4.2

#### **La LED ne s'allume pas pendant que la touche est actionnée.**

La batterie dans l'émetteur est vide.

Remplacer la batterie, voir Insérer la batterie.

# **7.3 Accessoires**

Jeu de plaques de montage N° de commande 5339 00<br>Anneau de support plastique N° de commande 5338 00 Anneau de support plastique

# **7.4 Conformité**

La société Gira Giersiepen GmbH & Co. KG déclare par la présente que le type d'installation radio

N° de commande 2430 100

est conforme à la directive 2014/53/CE. La référence d'article complète figure sur l'appareil. La déclaration de conformité CE intégrale est disponible aux adresses Internet suivantes : www.gira.de/konformitaet

# **7.5 Garantie**

La garantie est octroyée dans le cadre des dispositions légales concernant le commerce spécialisé.

Veuillez remettre ou envoyer les appareils défectueux port payé avec une description du défaut au vendeur compétent pour vous (commerce spécialisé/installateur/revendeur spécialisé en matériel électrique). Ceux-ci transmettent les appareils au Gira Service Center.

#### **Gira Giersiepen GmbH & Co. KG** Elektro-Installations-Systeme

Industriegebiet Mermbach Dahlienstraße 42477 Radevormwald

Postfach 12 20 42461 Radevormwald

**Deutschland** 

Tel +49(0)21 95 - 602-0 Fax +49(0)21 95 - 602-191

www.gira.de info@gira.de